## Entering Swimmers into Meets as a Club Administrator

1. After Logging into the database, hover over the "Meets" tab, this should bring up a number of different options including "List of Meets", click into this.

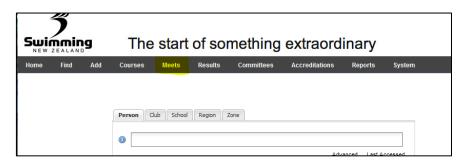

 Once in here you will have the option to see your current meets, your old meets and also meets that are owned by other clubs, regions and SNZ if they have been set to being open to your club. For entry into a national meet click on the "Current Meets (open to)" button.

| Swi  |             | g       | The             | start    | of sor         | nething    | extrao        |
|------|-------------|---------|-----------------|----------|----------------|------------|---------------|
| Home | Find        | Add     | Courses         | Meets    | Results        | Committees | Accreditation |
| Cur  | rent Me     | ets ow  | /ned by Q       | Ell Swin | n Club         |            |               |
| 0 1  | No Data Ava | ailable |                 |          |                |            |               |
| Old  | Meets (own  | ed by)  | Current Meets ( | open to) | Old Meets (ope | en to)     |               |

3. This will then bring up a list of meets that you can enter swimmers into from your club, select the meet you want by clicking on its name.

| Meet Title - click to view                          | Start date | Days | Venue                               | Owned by                 | Show? | Book?            |
|-----------------------------------------------------|------------|------|-------------------------------------|--------------------------|-------|------------------|
| 2015 Victorian Open Championships                   | 16/01/2015 | 3    | Melbourne Sports and Aquatic Centre | Open/National            | Y     | Ν                |
| 2015 NSW 10 Years & Under - 12 Years State Age Cham | 16/01/2015 | 1    | Sydney Olympic Park Aquatic Centre  | Open/National            | Y     | Ν                |
| Swimming Wellington 2015 LC Summer Champs           | 16/01/2015 | 4    | Wellington Regional Aquatic Centre  | Swimming Wellington      | Y     | Ν                |
| 2015 NSW 13-18 Years State Age Championships        | 19/01/2015 | 6    | Sydney Olympic Park Aquatic Centre  | Open/National            | Y     | Ν                |
| Swim BOP Long Course Champs                         | 24/01/2015 | 1    | Rotorua Aquatic Centre              | Swimming Bay of Plenty   | Y     | Ν                |
| Swim Rotorua Long Course                            | 24/01/2015 | 1    | Rotorua Aquatic Centre              | Swim Rotorua             | Y     | Ν                |
| SNM Age Groups 2015 - Long Distance Events          | 31/01/2015 | 1    | Stadium 2000 Blenheim               | Swimming Nelson Marlbor  | Y     | Y                |
| Signature 2 Upper Hutt Meet 2015                    | 31/01/2015 | 1    | Wellington Regional Aquatic Centre  | Swimming Wellington      | Y     | Y                |
| BSC Summer Meet                                     | 31/01/2015 | 1    | Stadium 2000                        | Blenheim Swimming Club   | Y     | Ν                |
| SNM Age Group Championships 2015                    | 07/02/2015 | 1    | Nayland Pool                        | Swimming Nelson Marlbor  | Y     | Y                |
| Bream Bay Northport Carnival                        | 07/02/2015 | 1    |                                     | Bream Bay Swim Club      | Y     | Y                |
| 2015 Zonal Championship                             | 08/02/2015 | 1    | Westwave Aquatic Centre             | Open/National            | Y     | Ν                |
| Swim BOP Rising Stars                               | 08/02/2015 | 1    |                                     | Swimming Bay of Plenty   | Y     | Ν                |
| Dive Right In                                       | 15/02/2015 | 1    | Stadium 2000                        | Blenheim Swimming Club   | Y     | N                |
| 2015 New Zealand Junior Championship                | 20/02/2015 | 3    | Wellington Regional Aquatic Centre  | Open/National            | Y     | Y                |
| 2015 NSW State Open Championships                   | 27/02/2015 | 3    | Sydney Olympic Park Aquatic Centre  | Open/National            | Y     | Y                |
| SW Qualifier Meet                                   | 07/03/2015 | 1    | Wellington Regional Aquatic Centre  | Swimming Wellington      | Y     | Ν                |
| Swim BOP Relays                                     | 08/03/2015 | 1    | Rotorua Aquatic Centre              | Swimming Bay of Plenty   | Y     | Ν                |
| BSC Autumn Meet                                     | 14/03/2015 | 1    | Stadium 2000                        | Blenheim Swimming Club   | Y     | Ν                |
| MetroLeague 1 2015                                  | 15/03/2015 | 1    |                                     | Swimming Wellington      | Y     | Ν                |
| 🛯 🖣   Page 🔢 of 2   🕨 🕅                             |            |      |                                     | 1 - 20 of 34 Per page 20 | ) v 0 | csv <del>-</del> |

4. Once you have clicked on the meet it will take you to the meet page with various pieces of information about the meet. All information will be locked to administrators other than the owner of the meet. To enter swimmers into the meet click on the "Competitors" tab.

| et                                                                  |                                                       |                                                           |                        |             |        | From            | То     |       | Venue   |             |               |         |
|---------------------------------------------------------------------|-------------------------------------------------------|-----------------------------------------------------------|------------------------|-------------|--------|-----------------|--------|-------|---------|-------------|---------------|---------|
| .5 New Ze                                                           | aland Junior (                                        | Championship                                              |                        |             |        | 20/02/2015      | 22/02  | /2015 | Wellin  | gton Region | al Aquatic Ce | entre   |
| Details                                                             | Settings                                              | Competitors                                               | Fees                   | Web displ   | ay     | Competitive Eve | nts No | tes   | Open To | T and C's   | Documents     | Reports |
| Main de                                                             | etails                                                |                                                           |                        |             |        |                 |        |       |         |             |               |         |
| Cours                                                               | se Code                                               | 000282                                                    |                        |             |        |                 |        |       |         |             |               |         |
| Title                                                               |                                                       | 2015 Ne                                                   | w Zealar               | nd Junior C | Champ  | ionship         |        |       |         |             |               |         |
| Туре                                                                |                                                       | Champio                                                   | nship                  |             |        |                 |        |       |         |             |               |         |
| Statu                                                               | IS                                                    | Confirme                                                  | d                      |             |        |                 |        |       |         |             |               |         |
| Cours                                                               | se                                                    | Long Cou                                                  | urse                   |             |        |                 |        |       |         |             |               |         |
|                                                                     |                                                       |                                                           |                        |             |        |                 |        |       |         |             |               |         |
|                                                                     | ral location<br>ific venue                            | Wellingto<br>Wellingto                                    |                        | nal Aquati  | c Cent | re              |        |       |         |             |               |         |
|                                                                     |                                                       | -                                                         |                        | nal Aquati  | c Cent | re              |        |       |         |             |               |         |
| Speci<br>Dates                                                      |                                                       | -                                                         | on Regio               | nal Aquati  | c Cent | re              |        |       |         |             |               |         |
| Speci<br>Dates                                                      | ific venue                                            | Wellingto                                                 | on Regio               | nal Aquati  | c Cent | re              |        |       |         |             |               |         |
| Speci<br>Dates<br>From<br>To Da                                     | ific venue                                            | Wellingto<br>20/02/20                                     | on Regio               | nal Aquati  | c Cent | re              |        |       |         |             |               |         |
| Speci<br>Dates<br>From<br>To Da<br>Entry                            | ific venue<br>Date<br>ate                             | Wellingto<br>20/02/20                                     | on Regio               | nal Aquati  | c Cent | re              |        |       |         |             |               |         |
| Speci<br>Dates<br>From<br>To Da<br>Entry<br>Entry                   | Date<br>ate<br>Start Date                             | Wellingto<br>20/02/20                                     | on Regio<br>015<br>015 | nal Aquati  | c Cent | re              |        |       |         |             |               |         |
| Speci<br>Dates<br>From<br>To Da<br>Entry<br>Entry<br>Entry          | Date<br>Date<br>ate<br>' Start Date<br>' Start Time   | Wellingto<br>20/02/20<br>22/02/20                         | on Regio<br>015<br>015 | nal Aquati  | c Cent | re              |        |       |         |             |               |         |
| Speci<br>Dates<br>From<br>To Da<br>Entry<br>Entry<br>Entry<br>Entry | Date<br>ate<br>start Date<br>start Time<br>r End Date | Wellingto<br>20/02/20<br>22/02/20<br>09/02/20<br>23:59:55 | on Regio<br>015<br>015 | nal Aquati  | c Cent | re              |        |       |         |             |               |         |

5. Once you have clicked on the competitors tab the following page will appear asking you to enter an individual or enter a relay. This page will also display what swimmers are entered into the meet from your club. Click on the "Enter Individual" button.

| Meet                                          | From             | То         | Venue                              |           |         |
|-----------------------------------------------|------------------|------------|------------------------------------|-----------|---------|
| 2015 New Zealand Junior Championship          | 20/02/2015       | 22/02/2015 | Wellington Regional Aquatic Centre |           |         |
| Details Settings Competitors Fees Web display | Competitive Ever | nts Notes  | Open To T and C's                  | Documents | Reports |
| There are no Competitors to display           |                  |            |                                    |           |         |
| Enter Individual                              |                  |            |                                    |           |         |
| Cancellations                                 |                  |            |                                    |           |         |
| • There are no cancellations to display       |                  |            |                                    |           |         |
| Enter Relay                                   |                  |            |                                    |           |         |

6. Once you have clicked on "Enter Individual" a box will appear asking you to enter the swimmers name, once you have done this click the "Book" button.

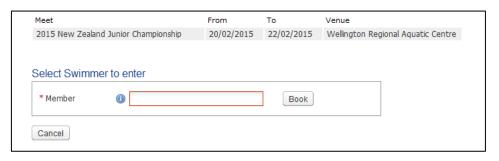

7. This will then bring up a page of events that the swimmer has and has not qualified for. to enter them into an event they qualify for click on the drop down next to that event and click yes. Please note that the number next to the "Yes" is the price of entry into that meet. Once you have selected all the events that you want to enter the swimmer in click proceed down the bottom of the page.

| Event<br>Number | Event                                      | Your best<br>time | Qualifying<br>Time   | Туре     | Enter Event |
|-----------------|--------------------------------------------|-------------------|----------------------|----------|-------------|
| 72-72           | Boys, 11 Year<br>Olds, 100<br>Breaststroke | 1:33.42 (C)       | Below 1:36.50<br>(S) | Standard | No          |
| 6-6             | Boys, 11 Year<br>Olds, 50<br>Breaststroke  | 43.38 (C)         | Below 44.65<br>(S)   | Standard | No ¥        |
| -vents v        | /ou do not quali                           | fv for            |                      |          |             |
| Event<br>Number | -                                          | Your best<br>time | Qualifying time      | Туре     |             |
| 2-2             | Boys, 12 &<br>Under, 400<br>Freestyle      |                   | Below 5:25.00<br>(L) | Standard |             |
| 12-12           | Boys, 11 Year<br>Olds, 200<br>Backstroke   |                   | Below 3:00.29<br>(L) | Standard |             |
| 18-18           | Boys, 11 Year<br>Olds, 100<br>Butterfly    |                   | Below 1:28.10<br>(L) | Standard |             |
| 24-24           | Boys, 12 &<br>Under, 400 IM                |                   | Below 6:11.20<br>(L) | Standard |             |
| 28-28           | Boys, 11 Year<br>Olds, 50<br>Freestyle     |                   | Below 32.73 (L)      | Standard |             |
| 34-34           | Boys, 11 Year<br>Olds, 200<br>Breaststroke | 3:32.14           | Below 3:28.50<br>(L) | Standard |             |
| 40-40           | Boys, 11 Year<br>Olds, 50<br>Backstroke    |                   | Below 39.60 (L)      | Standard |             |
| 46-46           | Boys, 11 Year<br>Olds, 200<br>Freestyle    |                   | Below 2:39.11<br>(L) | Standard |             |
| 52-52           | Boys, 11 Year<br>Olds, 50 Butterfly        |                   | Below 39.10 (L)      | Standard |             |
| 58-58           | Boys, 11 Year<br>Olds, 100<br>Backstroke   |                   | Below 1:24.25<br>(L) | Standard |             |
| 66-66           | Boys, 11 Year<br>Olds, 200 IM              |                   | Below 3:02.70<br>(L) | Standard |             |
| 78-78           | Boys, 11 Year<br>Olds, 100<br>Freestyle    |                   | Below 1:12.71<br>(L) | Standard |             |
| 82-82           | Boys, 12 &<br>Under, 200<br>Butterfly      |                   | Below 3:07.20<br>(L) | Standard |             |

8. A "Booking Details" page will then appear. This shows a summary of what events the swimmer has been entered in and the total cost to pay. You have two options in terms of paying, that is either pay now or pay later. If you choose pay now you will have to pay by credit card if you choose pay later we will send an invoice out to your club. To choose either of these options click on the drop down. Once your option has been chosen click the proceed to payment button.

| c      |                               | The total fee due is  | and use the 'Back' button if you need<br>36.05 - please select your preferred opt |  |
|--------|-------------------------------|-----------------------|-----------------------------------------------------------------------------------|--|
|        | Pay Now (ca                   | rd payment on the     | next page)                                                                        |  |
| Event  | t                             |                       | Fee                                                                               |  |
| 72     | Boys, 11 Yea                  | ar Olds, 100 Breasts  | troke 17.50                                                                       |  |
| 6      | Boys, 11 Yea                  | ar Olds, 50 Breaststr | oke 17.50                                                                         |  |
| Mail r | name                          |                       |                                                                                   |  |
|        |                               |                       |                                                                                   |  |
| 0 1    | The information               | below shows how       | the total fee of 36.05 is calculated.                                             |  |
| Ever   | t fee<br>nts fee(s)<br>:harge | 0.00<br>35.00<br>1.05 |                                                                                   |  |
| Tota   | al to pay                     | 36.05                 |                                                                                   |  |

9. Once you have clicked proceed to payment, if you are paying now by credit card the following page will appear where you can enter your credit card details. Once you have done this and clicked continue and the payment has been accepted the swimmer will be successfully entered in the meet.

| Please enter you<br>The name and a | ur credit or debit card det<br>address given must match | ails to complete the payment.<br>those on the card statement. |   |
|------------------------------------|---------------------------------------------------------|---------------------------------------------------------------|---|
| Card details                       | -                                                       |                                                               |   |
| A Amount to pa                     | y: 36.05                                                |                                                               |   |
| * Card name                        |                                                         |                                                               |   |
| * Card number                      | •                                                       |                                                               |   |
| * Card type                        | ~                                                       |                                                               |   |
| Issue                              |                                                         |                                                               |   |
| Valid from                         | () mm/yy                                                |                                                               |   |
| * Expiry date                      | () mm/yy                                                |                                                               |   |
| * Security code                    | 0                                                       |                                                               |   |
| * Address (                        | 0                                                       |                                                               | 0 |
|                                    |                                                         |                                                               |   |
| Suburb                             |                                                         |                                                               |   |
| * City                             |                                                         |                                                               |   |
| * Postcode                         |                                                         |                                                               |   |
| Back Continue                      |                                                         |                                                               |   |

The swimmer will now be entered into the meet and display in the competitors list on the meet page.

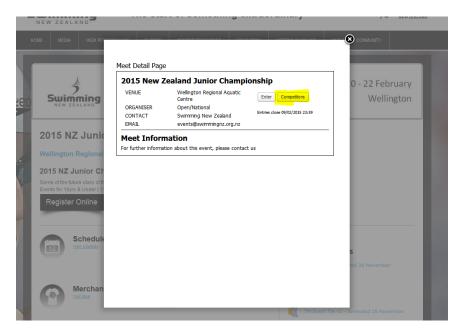